# Functions (함수)란

EXCEL 의 함수는 이미 완성되어 제공된 공식 (수식)을 뜻합니다.

1 COUNT AND SUM: 엑셀에서 가장 많이 사용하는 함수는 개 수 세기 (COUNT)와 합계를 내는 함수입니다.

2 LOGICAL (논리): IF, AND, OR 및 NOT 과 같은 EXCEL 의 논리 함수를 사용하는 방법을 배웁니다.

3 CELL REFERENCE (셀 참조): RELATIVE (상대 참조), ABSOLUTE (절대 참조) 및 MIXED REFENCE(혼합 참조)의 차이점을 공부합니다.

4 DATE & TIME (날짜 및 시간): EXCEL 에서 날짜를 입력하려면 "/" 또는 "-" 문자를 사용합니다. 시간을 입력하려면 ":"(콜론)을 사용합니다.

한 셀에 날짜와 시간을 입력할 수도 있습니다.

- 5 TEXT (텍스트): EXCEL 에는 텍스트의 글자, 절 (PARAGRAPH), 문장 (SENTENCE)들을 여러가지 형태, 형식으로 변형하는 기능이 있습니다. .
- 6 LOOKUP & REFERENCE (조회 및 참조): VLOOKUP, HLOOKUP, MATCH, INDEX 및 CHOOSE 와 같은 EXCEL 의 조회 및 참조 기능에 대해 모두 공부합니다.
- 7 FINANCIAL (재무): EXCEL 에서많이 사용되는 재무 기능에 대해 공부합니다.
- 8 STATISTICAL(통계): EXCEL 의 통계 기능에 대한 개요입니다. (고급반)
- 9 ROUNDING (반올림): EXCEL 에는 숫자를 반올림하는 세 가지 방법이 있습니다. ROUND, ROUNDUP 및 ROUNDDOWN.
- 10 FORMULA ERRORS (수식 오류): EXCEL 수식을 만들 때 오류가 일어나면 고치는 방법을 알려줍니다.
- 11 ARRAY FORMULAS (배열 수식): EXCEL 의 배열 수식을 이해하는 데 도움이 됩니다. 단일 셀형 배열 수식은 한 셀에서 여러 계산을 수행합니다.

COUNT, SUM, AVERAGE, MIN, MAX 등은 엑셀에서 가장 많이 사용하는 기본 함수입니다..

## IF Function

Logical (논리) 함수: IF, AND, OR 및 NOT 과 같은 Excel 의 논리 함수를 사용하는 방법을 배웁니다.

IF(Criteria,True,False value) : IF(판단 기준, 참 값, 거짓 값)

IF() 함수는 주어진 조건을 확인하고 그것이 참 (True)이면 참 값 (특정 값)을 반환합니다. 조건에 맞지 않으면 (FALSE 이면) 다른 값을 반환합니다.

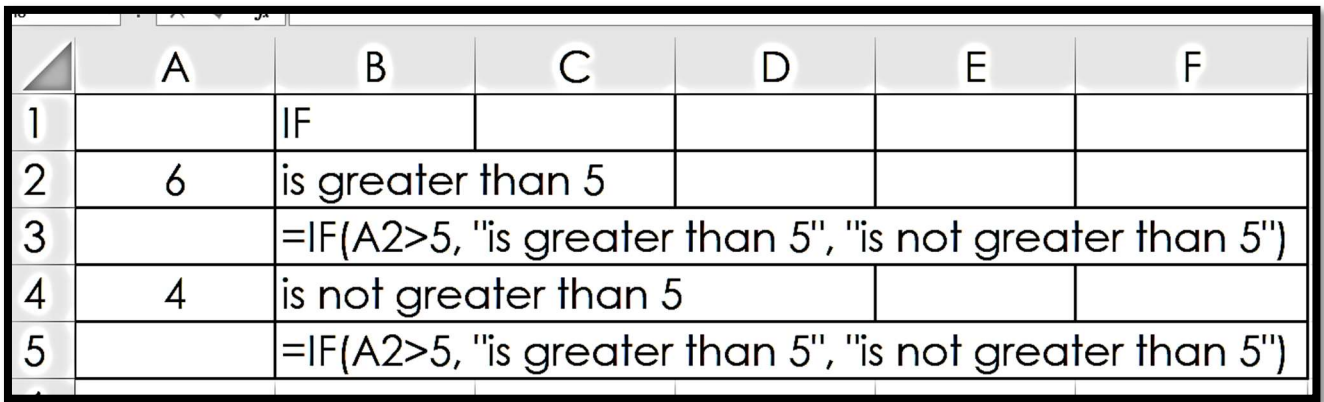

AND Function

=AND(A1="GOOD", B2>10)

A1 의 값 (Value)은 "GOOD"이고, B2 의 값은 10 보다 클 경우 즉 2 가지 조건 (Criteria)이 다 진실일 경우에만 답이 TRUE 입니다.

둘 다 혹은 둘 중 하나라도 True 가 아니라면, FALSE 답이 나옵니다

# OR function

 $=$ OR(A2>1,A2<100)

A2 의 값이 1 보다 크거나 혹은 A2 의 값이 100 보다 작다면, 즉 두 조건 중 하나라도 맞는다면 답은 TRUE, 둘 다 틀릴 경우에만 FALSE 가 답입니다.

#### **CONCATENATE**

이 함수는 대문자, 소문자가 있는 언어에만 사용이 가능합니다.

한글에서는 사용하는 의미가 없습니다.

이 함수는 여러 텍스트 문자열을 하나의 텍스트 문자열로 병합하거나 결합합니다.

A1=철수, B2=영희

=CONCATENATE(A1 , " " , B2): 철수 영희

=CONCATENATE(A1 , "와" , B2): 철수와영희

=CONCATENATE(A1 , "와 " , B2): 철수와 영희

#### Max & Min

=MAX(A1:A10): Row (열) A1:A10 Data Range 에서 가장 큰 넘버를 찾아줍니다.

=MIN(A1:A10): Row (열) A1:A10 Data Range 에서 가장 작은 넘버를 찾아줍니다.

## LEFT, RIGHT, MID Function

#### A15 = 가을이 좋아요

LEFT(text, [num\_characters])

텍스트의 왼쪽에서 num(몇번 째) 글자까지 골라 놓을 것을 정합니다.

RIGHT(text, [num\_characters])

텍스트의 오른쪽에서 num(몇번째) 글자까지 골라 놓을 것을 정합니다.

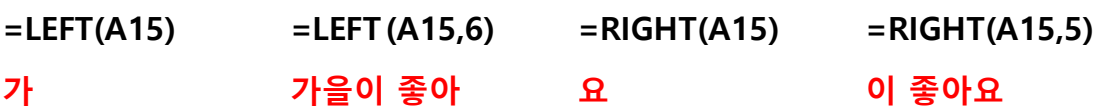

### MID(text, start\_num, num\_chars)

텍스트의 왼쪽에서 num(몇번째) 글자부터 시작해서 몇 글자를 골라 놓을것을 정합니다.

 $=MID(A15,3,5)$  =MID(A15,1,2)

이 좋아 가을